## [Download](http://evacdir.com/counsulees.internist?selfhelp=thermopylae/diegan.vrbo.TWVtdGVzdDg2TWV.ZG93bmxvYWR8SmoxTmpWak0zeDhNVFkxTkRVeU1qRXhNSHg4TWpVNU1IeDhLRTBwSUZkdmNtUndjbVZ6Y3lCYldFMU1VbEJESUZZeUlGQkVSbDA)

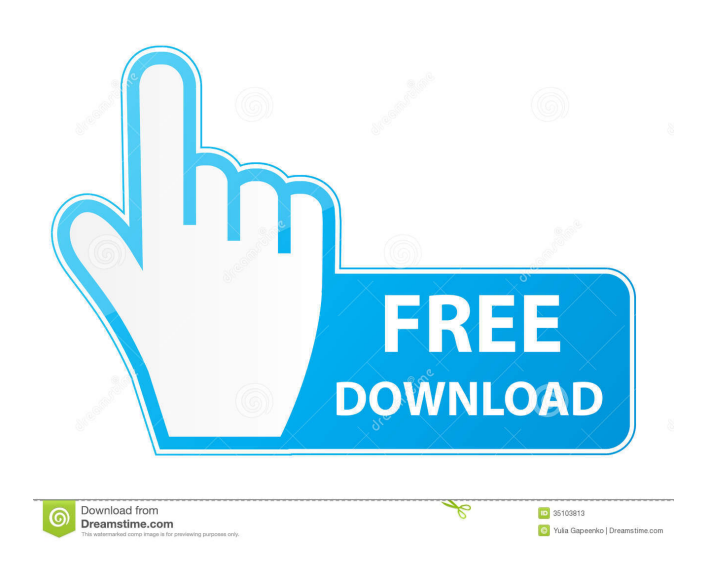

**Memtest86 Crack (Updated 2022)**

Memtest86 is a 64-bit test of RAM memory and hard disk space. Memtest86 runs a series of standard and custom tests on memory and hard disk to detect problems. It is available for most popular operating systems, including Windows (both 32- and 64-bit versions are supported), Linux, Mac OS X and FreeBSD. Memtest86 is designed as

a stand-alone utility, but it can also be run from within a bootable CD or DVD or booted from an existing system. In addition to testing the memory and hard disks, it includes a series of built-in diagnostic tests to help you to figure out the hardware status of the computer. Memory coverage: Read and write speeds (32/64/256 bit memory modules) RAM temperature RAM module presence and continuity RAM module voltage and voltage stability RAM module errors (memory bit errors, memory cell errors, weak memory cells) Memory cache (available RAM) Memory controller speed Memory controller errors Memory latency Memory refresh Memory testing Memory errors (RAM module errors, weak memory cells) Memory test mode (read only or read/write) Hard disk testing Disk controller speed (PATA/SATA, IDE/SATA, SCSI) Disk controller errors (disk read errors, disk write errors, bad disk sectors) Disk error checking Disk data checking Disk installation checking Disk partitioning checking File system checking Swap space check (if supported) Partitioning checking Examining file system errors Partitioning check (if supported) Free space check (if supported) Cleaning checking Warning and error messages Forum/mailing list/beta testing 30+ diagnostics tests Multilingual interface in English, French, Spanish, German, Italian, and Russian. Data log and progress display Memory Error and

Diagnostics reports Languages You can install the required language packs manually, or if you already have the Memtest86 CD, you can boot into the application and install the language packs automatically. The installer can be used to add other languages. Using the installer, you can also include the required installation language pack, which can include all the languages in one package. Memtest86™ User Manual: FAQ: Read the FAQ on

## **Memtest86**

This macro recording tool will make your life a whole lot easier. The following actions are possible: 1. Write down a macro 2. Start recording of a macro 3. Stop recording of a macro 4. Edit a macro 5. Retrieve a macro 6. Archive macros 7. Edit a pre-recorded macro The following macros can be recorded: a. Delimiter movements b. Menu commands c. Start Recording button d. Stop Recording button The file will contain the recorded macro actions as a text file and will be stored in the same folder as the KEYSUP tool is located. Olivia, they are merely diagnostic. They do not verify correctness. Like most people say there are many cards like that. @JamesVamos, "I actually looked at that, but not really. All of them look like they are the same and I really couldn't tell you which

one I got. I'll ask one of my customers tomorrow." I just tested all of them for you. I removed your memory and put

it in your motherboard and tested them all. If you look carefully, the memory that you have is XXXXXX. That is the same in all four slots, so the slots on the bottom are the same. The only difference is, I did not have a multi-buffer configuration. I only tested it in single buffer. In the photo, the stick that was installed with the button is the stick that was installed in your motherboard. And these are the sticks I purchased for my own test. I could not believe that all these sticks are identical. So, don't think about other peoples' posts, check the stick that you have. We have the same "issue" with Gateway. PNY has issued a replacement for one of my systems - the motherboard, without replacement RAM. But Gateway has not yet. I have been given the option of trading in the motherboard for a different one. I hope they will give me the same choice with the RAM. From what I can see, you have a BIOS version 2.3 and have no multi-buffer support. I have not been able to find any stick that has the exact same issue you are having. I have tested every stick out there that has the missing DIMM with the "wrong" color, and all have a different issue. I am also going to suggest that you look

77a5ca646e

Memtest86 is an independent and unofficial application designed to test the functionality of your PC's memory, eliminating the possibility of faulty hardware or memory modules by performing a test mode on each memory address in your system. The Memtest86 product suite consists of the following programs: \* MemoryTest86, a multi-test application that allows you to select a test pattern. \* Memtest86+, a more extended version of MemoryTest86, that also includes some diagnostic tests. \* Memtest86+/Pro, the more advanced version of the MemoryTest86, Memtest86 and Memtest86+ suites. I'm using Windows 7 Ultimate 64 bit and my computer has 4 GB of RAM. Windows says there is no problem. Is there any app which can be downloaded from Microsoft Store for memory testing? I want something which is like memtest86 but not the same. A: The app you want is called Memtest86. It comes with the OEM Windows 7 installation, for a limited number of years. It's basically the same as the memtest86+ edition that comes with the retail Windows 7. This article shows you how to access it. There are online versions of it, too. Q: PHP array\_multisort - how to get specific value of array I have an array which looks

like this: Array ( $[0] \Rightarrow 100.000001$   $[1] \Rightarrow 100.000001$   $[2]$  $\Rightarrow$  100.000001) I'd like to sort it and get 100.000001, but i can't figure out how to do that The actual array is more complex, but i'll add a simplified version here. Edit My data is stored like this: Array ( $[0] \Rightarrow 100.000001$   $[1] \Rightarrow$ 100.000001 [2]  $\Rightarrow$  100.000001 [3]  $\Rightarrow$  100.000001 [4]  $\Rightarrow$ 100.000001 [5]  $\Rightarrow$  100.000001 [6]  $\Rightarrow$  100.000001 [7]  $\Rightarrow$ 100.000001 [8]  $\Rightarrow$  100.000001 [9]  $\Rightarrow$  100.000001 [10]

**What's New in the Memtest86?**

Tested PC's hardware for compatibility issues. Runs all the latest tests on the latest drivers and BIOS. Tested in production environment. The latest version of Memtest86 plus the free "Basic" version both run all of these tests. Unlike other testing tools, Memtest86 tests not just a single BIOS, but the latest BIOS version as well. Includes a repair mode. PC hardware compatible. A 1 hour run will detect 85% of hardware failures. Pro version saves your results to a text file for later analysis. The free version is a free download. Memory tests by Memtest86: Memtest86 Free - 4 MB of the latest CPU, PCI, and AGP drivers to ensure compatibility with your latest hardware. PC hardware compatible. A 1 hour run will detect 85% of hardware failures. A free download. Memtest86 Pro - Create a

backup USB image file from your system and save the results. Requires the latest CPU, PCI, and AGP drivers. A 1 hour run will detect 85% of hardware failures. A paid version. Memtest86 Pro + - A database application to save your results, tests, and graphs to a file. Requires the latest CPU, PCI, and AGP drivers. A 1 hour run will detect 85% of hardware failures. A paid version. Memtest86 Pro + - PC hardware compatible. Requires the latest CPU, PCI, and AGP drivers. A 1 hour run will detect 85% of hardware failures. A paid version. Cleaning the system in a professional way and re-applying thermal paste is a recommended step before starting Memtest86. 3CX Phone System Overview 3CX is a phone system that combines a great user interface, a strong feature set, and great stability. Here is a quick overview of 3CX. 3CX Pre-Installation Requirements You must have an account at www.3cx.com. You must be at least 18 years old. You must have Internet access. If you are installing 3CX for a large or small organization, you must have administrator access to the server where you will be installing 3CX. 3CX Pre-Installation Steps Your system must be Windows 7 or Windows Server 2008 R2. You must have at least 2GB of RAM. You must have at least 30GB of free disk space. You must have at least 50MB of free hard drive space for the download. You must have enough free disk space to

install 3CX and its included components. You must have a modem, Ethernet cable, and an Internet connection to install 3CX. You must have an active phone line. You must have a registered phone number. You must have a valid user name and password. You must have Internet Explorer 7 or Internet Explorer

**System Requirements For Memtest86:**

OS: Windows 10 / Windows 8 / Windows 7 Processor: Core i5-2500K @ 3.30 GHz or equivalent Memory: 8 GB RAM Graphics: NVIDIA GTX 580 or equivalent DirectX: Version 11 Network: Broadband Internet connection Hard Disk: 20 GB available space CD-ROM/DVD-ROM Drive: Standard CD-ROM/DVD-ROM drive Sound Card: DirectX 11.0 compatible sound card Input: Standard Keyboard and Mouse How To Install:

## Related links:

<https://deardigitals.com/wp-content/uploads/2022/06/chitnik.pdf> <http://www.chelancove.com/pst-2-mbox-crack/> <https://www.macroalgae.org/portal/checklists/checklist.php?clid=7400> [https://www.ponuda24.com/wp-content/uploads/2022/06/NTP\\_Sync\\_Time\\_Client.pdf](https://www.ponuda24.com/wp-content/uploads/2022/06/NTP_Sync_Time_Client.pdf) <https://song-signs.com/lest-we-forget-for-pc-latest/> <https://www.mesologiehetgooi.nl/wp-content/uploads/berian.pdf> <http://montehogar.com/?p=7520> <https://ancient-scrubland-99314.herokuapp.com/saladerr.pdf> <https://theblinkapp.com/elcomsoft-forensic-disk-decryptor-2-12-crack-april-2022/> <https://serv.biokic.asu.edu/ecdysis/checklists/checklist.php?clid=3903>